## **Configuration of object types for sync service**

For object types to appear under Devices in the More Service Sync app, the object type must be configured for this.

Open Settings Asset Object types

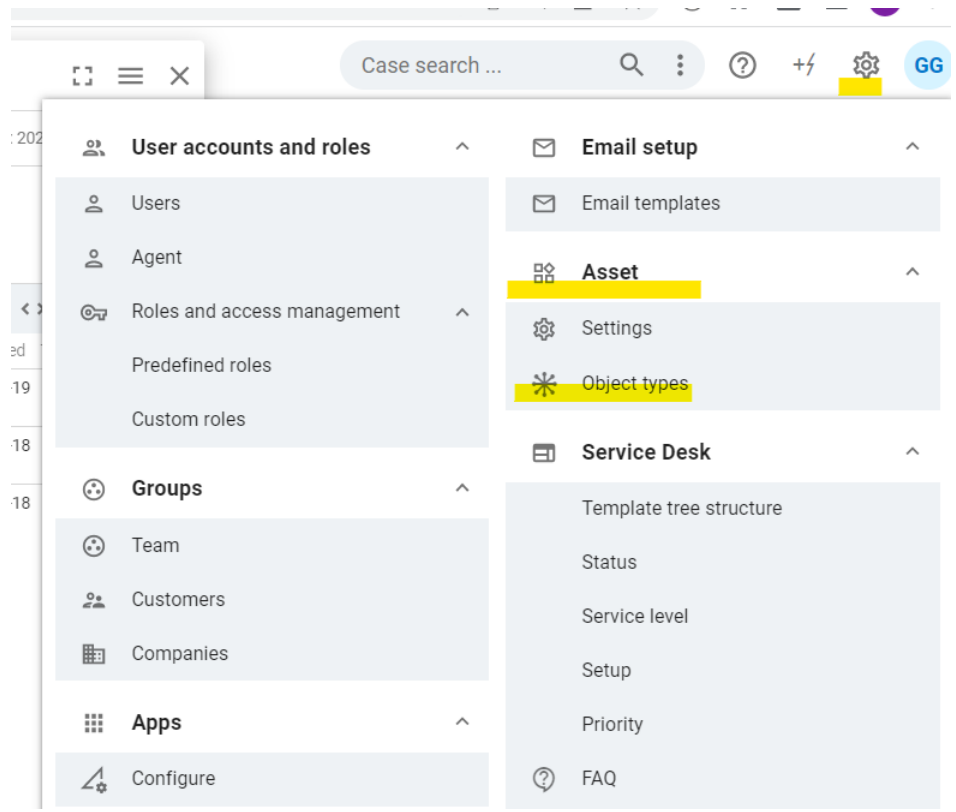

It shows all accessible object types that can be configured for the sync service and Asset module.

The icon on the right gives an indication of whether an object type is configured or not

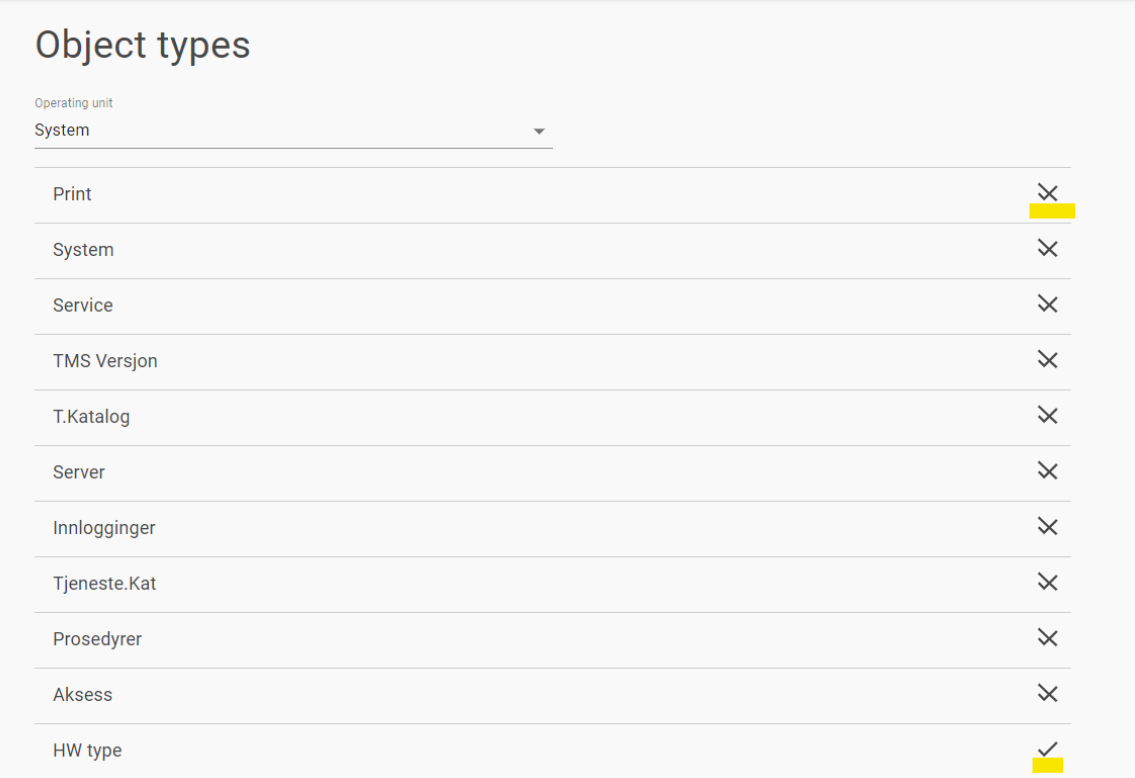

To configure a object type for sync, press the desired object type and you will get the following dialog

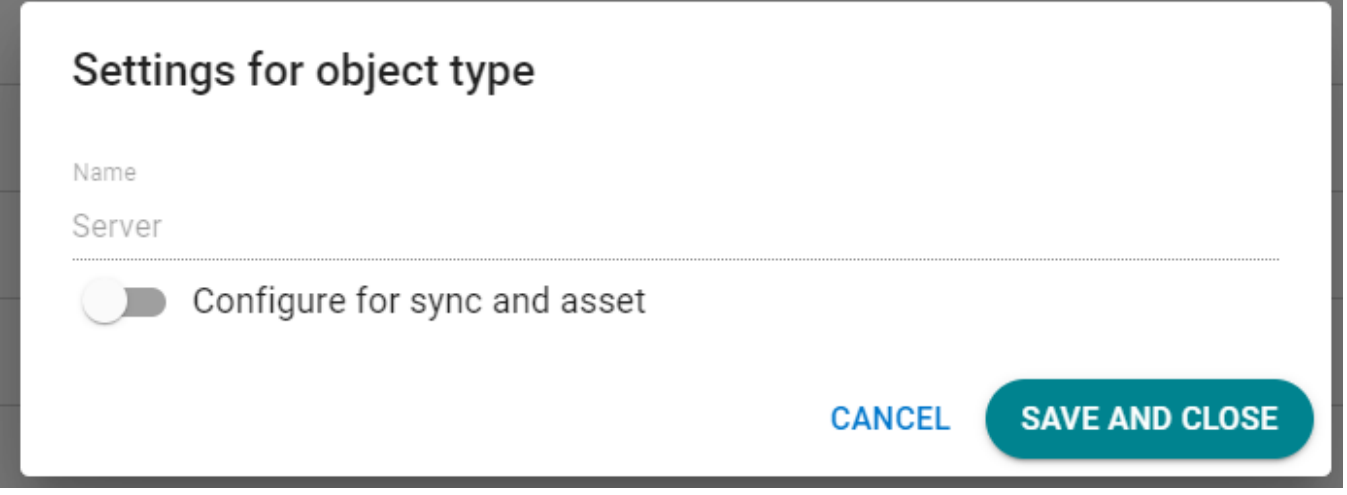

By turning on "Configure for sync and asset" and then clicking Save and close, the object type will automatically be configured for sync to Asset module.